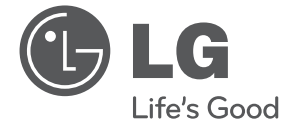

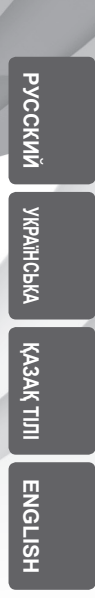

◈

# РУКОВОДСТВО ПО ЭКСПЛУАТАЦИИ САУНДБАР 300 Вт, 2.1 - канальное звучание

 $\bigodot$ 

Перед использованием устройства внимательно прочтите данное руководство и сохраните его для дальнейшего использования.

NB3630A (NB3630A, S33A1-D)

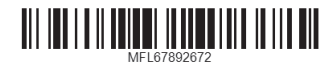

⊕

## **Правила безопасности**

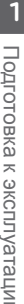

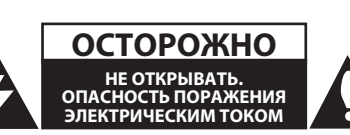

ОСТОРОЖНО: ВО ИЗБЕЖАНИЕ ПОРАЖЕНИЯ ЭЛЕКТРИЧЕСКИМ ТОКОМ НЕ ОТКРЫВАЙТЕ КРЫШКУ (ИЛИ ЗАДНЮЮ ПАНЕЛЬ). ВНУТРИ НЕТ ДЕТАЛЕЙ, ОБСЛУЖИВАЕМЫХ ПОЛЬЗОВАТЕЛЕМ. ТЕХНИЧЕСКОЕ ОБСЛУЖИВАНИЕ ДОЛЖНО ПРОИЗВОДИТЬСЯ КВАЛИФИЦИРОВАННЫМ ПЕРСОНАЛОМ.

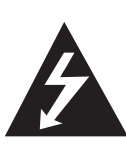

Символ молнии в равностороннем треугольнике оповещает пользователя о наличии неизолированного опасного напряжения в корпусе изделия, сила которого может создать опасность поражения людей электрическим током.

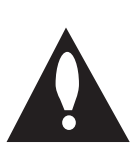

Восклицательный знак в равностороннем треугольнике оповещает пользователя о наличии важных указаний по эксплуатации и техническому обслуживанию в документации, поставляемой в комплекте с устройством.

**ОПАСНО:** ВО ИЗБЕЖАНИЕ ВОЗГОРАНИЯ ИЛИ ПОРАЖЕНИЯ ЭЛЕКТРИЧЕСКИМ ТОКОМ, НЕ ВСКРЫВАЙТЕ ДАННОЕ УСТРОЙСТВО И НЕ ПОДВЕРГАЙТЕ ЕГО ВОЗДЕЙСТВИЮ ДОЖДЯ ИЛИ ВЛАГИ.

**ОСТОРОЖНО:** Данное устройство не должно подвергаться воздействию воды (капель или брызгов), и на него нельзя помещать предметы содержащие жидкость (например, вазы для цветов).

**ОПАСНО:** Не устанавливайте устройство в замкнутом пространстве,таком как книжный шкаф или подобные предметы мебели.

**ВНИМАНИЕ:** Не перекрывайте вентиляционные отверстия. Устанавливайте в соответствии с указаниями производителя.

Пазы и отверстия в корпусе предназначены для вентиляции и обеспечения надёжной работы устройства и предотвращения его перегрева. Не перекрывайте отверстия, помещая устройство на постель, диван, ковёр и другие подобные поверхности. Устройство не следует помещать в такие предметы мебели, как книжные полки или подставки для аппаратуры, если не соблюдаются требования производителя к обеспечению надлежащей вентиляции.

### **ПРЕДУПРЕЖДЕНИЯ по обращению с кабелем питания**

Аппаратуру данного класса рекомендуется подключать к отдельной цепи питания;

То есть, к отдельной розетке питания без использования дополнительных розеток и разветвителей. Ознакомьтесь с техническими характеристиками в данном руководстве по эксплуатации. Не допускайте перегрузки розеток питания. Перегрузка розеток питания, плохо закреплённые или повреждённые розетки питания, удлинительные или изношенные шнуры, повреждённая изоляция кабелей питания представляют опасность. Любой из перечисленных факторов может привести к поражению электрическим током или возгоранию. Регулярно проверяйте состояние кабеля питания устройства и при выявлении признаков повреждения или износа отключите его от сети питания и не пользуйтесь устройством до замены кабеля в авторизованном сервисном центре. Оберегайте кабель питания от воздействия физических и механических воздействий, не допускайте его перекручивания, перегибов, проколов, защемления в двери или наступания ногами. Особое внимание уделяйте состоянию вилок кабеля, розеток питания и точке вывода кабеля из устройства. Для отключения от сети питания извлеките вилку кабеля питания. При установке устройства обеспечьте лёгкий доступ к вилке кабеля питания.

◈

Данное устройство оборудовано портативной батареей или аккумулятором.

**Для безопасного извлечения батареи из устройства:** Извлеките батарею повторяйте операции в порядке, обратном сборке. Для предотвращения загрязнения окружающей среды и избежания опасности нанесения вреда здоровью человека или животных использованные батареи помещайте в специальные контейнеры в соответствующих пунктах сбора. Не утилизируйте батареи с другими бытовыми отходами. Рекомендуется пользоваться местными возможностями утилизации и замены использованных батарей и аккумуляторов. Не допускайте воздействию на батареи избыточного нагревания, например, под прямыми солнечными лучами или вблизи открытых источников огня.

#### **Утилизация использованного оборудования**

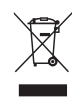

- 1. Изделие, маркированное символом перечёркнутого контейнера для сбора отходов, подлежит утилизации в соответствии с Директивой Европейского Союза 2002/96/EC.
- 2. Электрические и электронные компоненты следует утилизировать отдельно от прочих бытовых отходов в специальных пунктах сбора, определённых местными или федеральными властями.
- 3. Надлежащая утилизация использованных устройств помогает предотвратить отрицательное воздействие на окружающую среду и здоровье человека.
- 4. Подробную информацию об утилизации использованных устройств вы можете получить по месту приобретения устройства, в местных органах управления или пунктах переработки отходов.

### **Утилизация использованных батарей/ аккумуляторов**

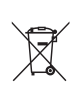

- 1. Батареи/аккумуляторы, маркированные символом перечёркнутого контейнера для сбора отходов, подлежат утилизации в соответствии с Директивой Европейского Союза 2006/66/EC.
- 2. Этот знак может сопровождаться символом химического элемента ртути (Hg), кадмия (Cd) или свинца (Pb), если батарея содержит более 0,0005% ртути, 0,002% кадмия или 0,004% свинца.
- 3. Батареи/аккумуляторы следует утилизировать отдельно от прочих бытовых отходов в специальных пунктах сбора, определённых местными или федеральными властями.
- 4. Надлежащая утилизация использованных батарей/ аккумуляторов помогает предотвратить отрицательное воздействие на окружающую среду и на здоровье человека и животных.
- 5. Подробную информацию об утилизации использованных батарей/аккумуляторов вы можете получить по месту их приобретения, в местных органах управления или пунктах переработки отходов.

**1**

## **Содержание**

### **Подготовка к эксплуатации**

- Правила безопасности
- Введение
- 6 Отображение символа " $\oslash$ "
- Принадлежности
- Передняя панель
- Задняя панель
- Пульт ДУ

⊕

Установка устройства на стене

### **Подключение**

- Подключение динамиков
- Подключение беспроводного сабвуфера
- Подключение к телевизору
- HDMI подключение
- Что такое SIMPLINK?
- Функция ARC (Реверсивный звуковой канал)
- Настройка разрешения
- Подключение цифрового звукового сигнала с помощью оптического канала
- Соединение с внешними устройствами
- Подключение к разъему OPTICAL IN

### **Настройки системы**

- Начальная настройка
- Настройки
- Настройка базовых параметров
- Меню [DISPLAY]
- Меню [LANGUAGE]
- Меню [AUDIO]
- Меню [OTHERS]
- Звуковой эффект

### **Эксплуатация**

€

- Отображение главного меню
- Работа с меню [HOME]
- Использование Smart Share
- Воспроизведение с подключенных устройств
- Воспроизведение контента с устройства USB
- Воспроизведение
- Простейшие операции с видео- и аудиоконтентом
- Простейшие операции с изображениями
- Возобновить воспроизведение
- Отображение на экране
- Управление воспроизведением видео
- Управление просмотром фотографий
- Улучшенное воспроизведение
- Повторное воспроизведение
- Повтор выбранного отрезка записи
- Воспроизведение с выбранного места
- Выбор языка субтитров
- Прослушивание звука
- Изменение соотношения сторон телевизионного изображения
- Изменение кодовой страницы субтитров
- Изменение режима изображения
- Просмотр информации о контенте
- Изменение вида отображения списка
- Выбор файла субтитров
- Прослушивание музыки во время слайд-шоу
- Настройка параметра [3D]
- Использование технологии Bluetooth®
- Прослушивание музыки, хранящейся на устройствах Bluetooth

### **Поиск и устранение неисправностей**

- Поиск и устранение неисправностей
- Общие параметры
- Изображение
- Звук

### **Приложение**

- Управление телевизором с помощью пульта дистанционного управления, входящего в комплект поставки
- Настройка пульта ДУ для управления Вашим телевизором
- Дополнительные сведения
- Требования к файлам
- Конкретные требования к системе
- Технические характеристики аудиовыхода
- Товарные знаки и лицензии
- Технические характеристики
- Профилактика

⊕

– Обращение с изделием

Некоторые сведения, представленные в этом руководстве, могут отличаться от того, что есть в вашем устройстве, в зависимости от его программного обеспечения или от вашего поставщика услуг.

⊕

 

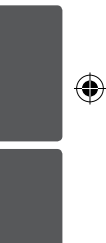

## **Введение**

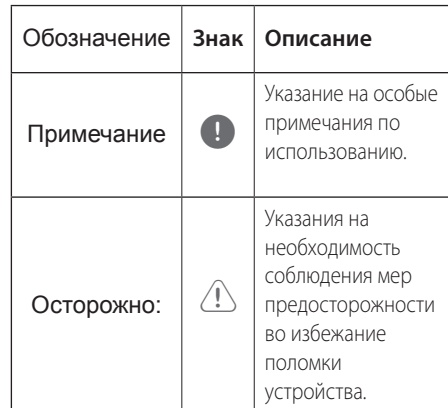

## **Отображение символа "**7**"**

При работе на экране телевизора может отображаться символ « $\oslash$ », который указывает, что описанная в данном руководстве функция недоступна при использовании данного носителя.

## **Принадлежности**

Проверьте наличие всех принадлежностей.

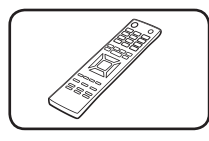

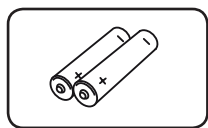

Пульт ДУ (1) Батарейки (2)

 $\bigoplus$ 

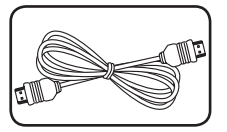

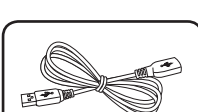

a i

⊕

Кабель HDMI (1) Кабель USB (1)

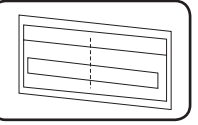

Схема для настенного крепления (1)

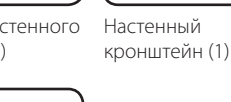

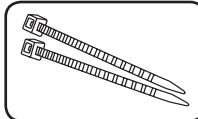

Стяжки для кабелей (2)

 $\bigoplus$ 

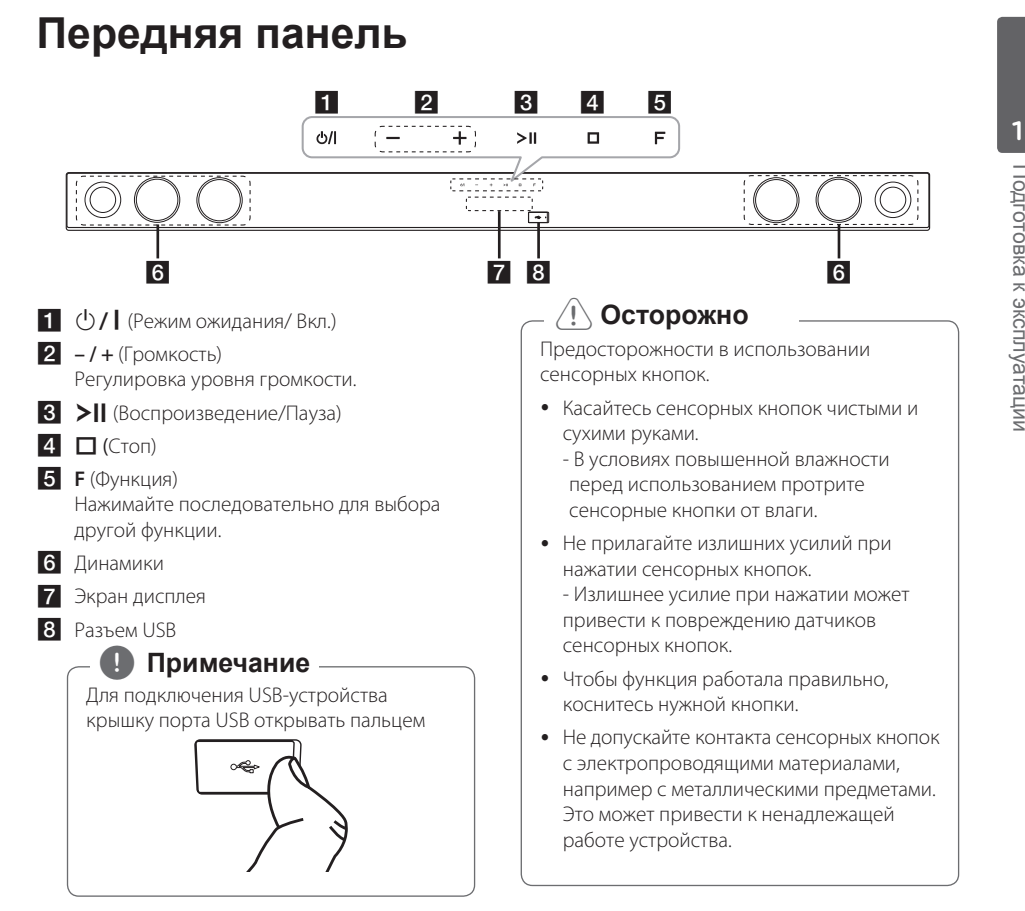

⊕

## **Задняя панель**

◈

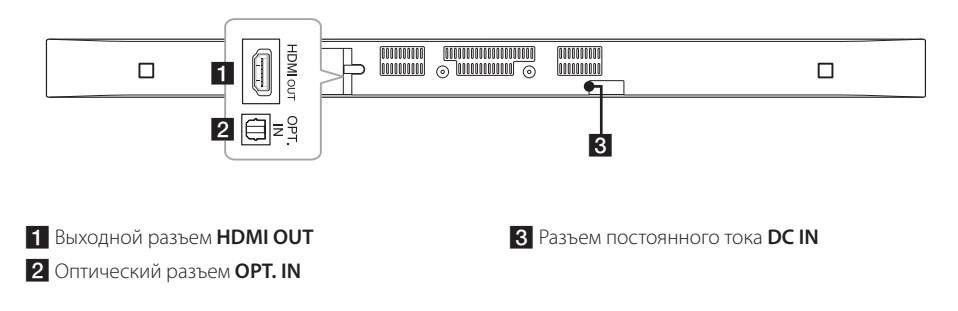

Подготовка к эксплуатации Подготовка к эксплуатации

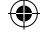

## **Пульт ДУ**

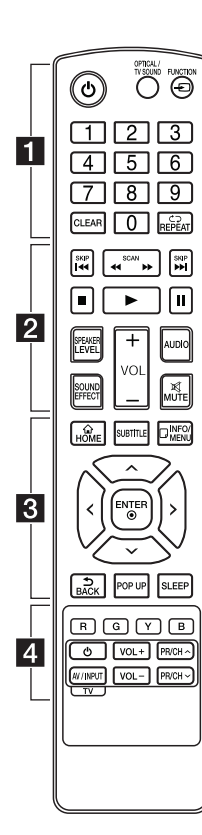

### **Установка батареек**

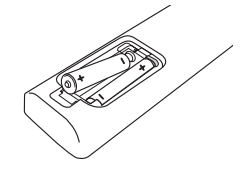

Снимите крышку батарейного отсека на задней панели пульта ДУ и установите две батарейки R03 (типоразмера AAA) с соблюдением их полярности и $\bullet$ .

• • • • • • • • • a• •

1 (Питание)**:** Включение и выключение устройства.

#### **OPTICAL/TV SOUND:**

Переключение на оптический вход.

**FUNCTION** (P)**:** Изменение входного режима.

**0**-**9** Цифровые кнопки**:** Выбор пронумерованных пунктов меню.

**CLEAR:** Снятие метки в меню поиска или удаление цифры при вводе пароля.

**REPEAT** (**C**): Повторение раздела или последовательности.

### • • • • • • • • • <mark>2</mark> • • • • • • • •

**<</br (SCAN): Поиск** в обратном или прямом направлении.

**C/V (SKIP):** Переход к следующему разделу/названию/ файлу.

 $\blacksquare$  (Стоп): Остановка воспроизведения.

z (Воспроизведение)**:** Запуск воспроизведения.

M (Пауза)**:** Пауза воспроизведения.

**SPEAKER LEVEL:** Уровень громкости воспроизведения звука выбранным динамиком.

**SOUND EFFECT:** Выбор режима звукового эффекта.

**VOL +/-:** Регулировка уровня громкости.

**AUDIO:** Выбор языка воспроизведения или звукового канала.

**MUTE(**@**):** Отключение звука.

#### • • • • • • • • • 8 • • • • • • • •

**HOME** ( $\triangle$ ): Отображение или выход из [Home Menu].

**SUBTITLE:** Выбор языка субтитров.

**INFO/MENU** (m)**:** Отображение или выход из экранного меню.

Кнопки направления**:** Выбор пунктов меню.

**ENTER** ( $\odot$ ): Подтверждение выбора пункта меню.

**BACK (→):** Выход из меню или возобновление воспроизведения.

**POP UP:** Отображение всплывающего меню (если оно доступно).

**SLEEP:** Автоматическое выключение устройства в заданное время.

#### • • • • • • • • • 4 • • • • • • • •

◈

Цветные (**R**, **G**, **Y**, **B**) кнопки**:** Используются в качестве "горячих" кнопок в определённых меню.

Кнопки управления телевизором**:** См. стр 36.

⊕

### **Подготовка к эксплуатации** 9

## **Установка устройства на стене**

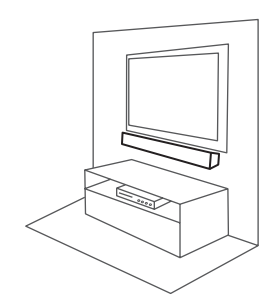

Устройство можно установить на стене. Приготовьте шурупы и кронштейн.

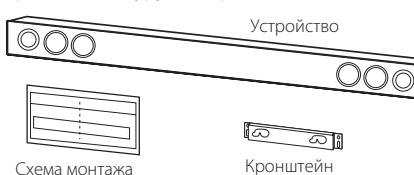

настенного крепежа

⊕

- 1. Совместите шаблон для установки крёпежного кронштейна с НИЖНЕЙ ЧАСТЬЮ экрана телевизора и закрепите его в этом положении.
	- ТВ

2. При установке на бетонной стене используйте дюбели (в комплект поставки не входят). Вам потребуется просверлить несколько отверстий. Чтобы просверлить отверстия, используйте трафарет (шаблон для монтажа настенного крепежа), входящую в комплект поставки. Используйте этот шаблон для наметки точек сверления отверстий.

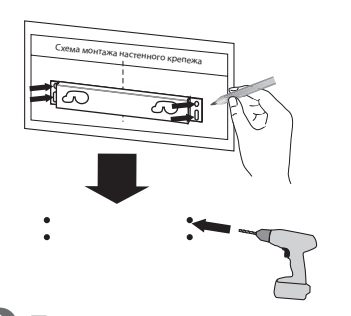

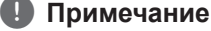

◈

Винты и дюбели для крепления устройства к стене не входят в комплект поставки. Для крепления рекомендуется использовать дюбели Hilti (HUD-1 6 x 30).

### 10 **Подготовка к эксплуатации**

- 3. Уберите шаблон монтажа настенного крепежа.
- 4. Закрепите кронштейн винтами (не входят в комплект), как показано на рисунке ниже.

⊕

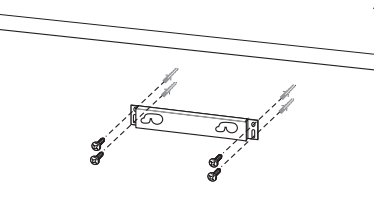

€

5. Закрепите основной блок на кронштейне, как показано ниже.

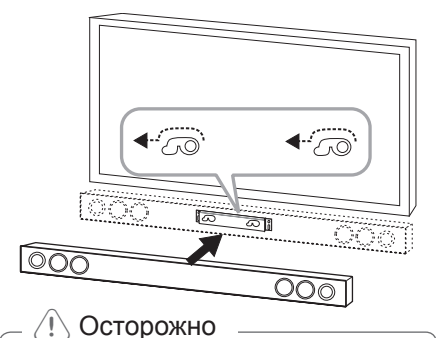

### • Не устанавливаите устройство в перевернутом виде. Это может привести к повреждению деталей устройства или травме.

- Не висите на установленном устройстве и избегайте любого воздействия на устройство.
- Надежно прикрепите устройство к стене, чтобы оно не упало. Падение устройства может привести к травме или повреждению устройства.
- Когда устройство крепится к стене, не позволяйте ребенку тянуть за соединительные кабели, поскольку при этом устройство может упасть.

### , **Примечание**

Снимать устройство с кронштейна - как показано на рисунке ниже.

 $\circ$  $\overline{OOO}$ ....

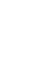

## **Подключение динамиков**

## **Подключение беспроводного сабвуфера**

### **Индикатор беспроводного сабвуфера**

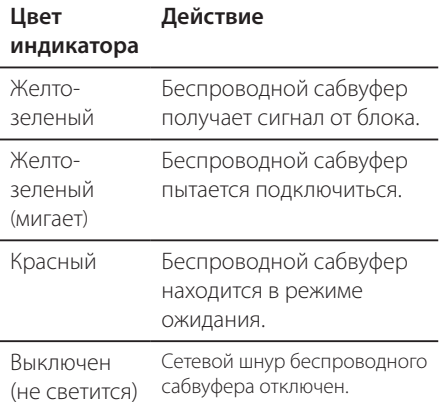

### **Первая настройка беспроводного сабвуфера**

- 1. Подключите шнур питания беспроводного сабвуфера к розетке.
- 2. Включите главное устройство. Между главным устройством и сабвуфером автоматически установится связь.

### **Подключение беспроводного сабвуфера вручную**

Если соединение не выполнено, на сабвуфере будет гореть красный индикатор и звук воспроизводиться не будет. Для устранения этой проблемы выполните следующие действия.

- 1. Одновременно нажмите и удерживайте (Стоп) кнопку на устройстве и **MUTE** кнопку на пульте ДУ. - На дисплее отобразится сообщение «REMATE» (Вторичное согласование).
- 2. Нажмите кнопку **PAIRING** с задней стороны сабвуфера.

- Желто-зеленый светодиод будет мигать.

- 3. Выключите и снова включите устройство. - Если желто-зеленый светодиод горит, это указывает на нормальную работу.
- 4. Если желто-зеленый светодиод не горит, повторите действия 1-3.

### **Примечание**

- Если поблизости размещено устройство с сильным электромагнитным излучением, могут возникнуть помехи. Переместите блок (беспроводной сабвуфер и основной блок) в другое место.
- При включении основного устройства сабвуфер беспроводной связи начнёт звучать через несколько секунд режима ожидания.
- Этот блок и сабвуфер должны находиться друг от друга на расстоянии до 10 м.
- Оптимальное звучание достигается только в том случае, если блок и беспроводной сабвуфер располагаются на расстоянии от 2 м до 10 м друг от друга. Если это расстояние больше, может произойти потеря связи.
- Для установления связи между беспроводным передатчиком и сабвуфером может потребоваться несколько секунд (иногда этот процесс занимает больше времени).

## **Подключение к телевизору**

### **HDMI подключение**

Если в телевизоре или мониторе имеется разъем HDMI, их можно подключить с помощью кабеля HDMI (высокоскоростной кабель типа A, High Speed HDMI™ Cable). Соедините кабелем разъём HDMI устройства с разъемом HDMIсовместимого телевизора или монитора.

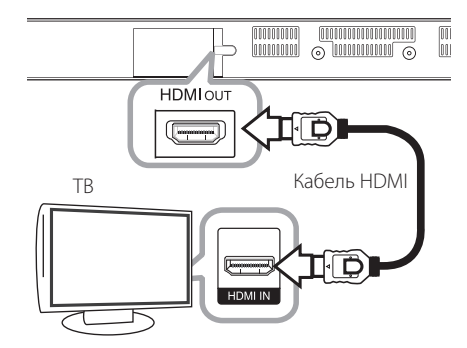

Переключите источник сигнала на телевизоре на HDMI (см. руководство по эксплуатации телевизора).

### **Дополнительные сведения о HDMI**

- Подключая устройство, поддерживающее интерфейс HDMI или DVI, соблюдайте следующие правила:
	- Попробуйте выключить устройство HDMI/ DVI- и данный блок. Затем включите HDMI/DVI-устройство, а через 30 секунд включите блок.
	- Параметры входа видеосигнала подключенного устройства должны соответствовать данному блоку.
	- Подключенное устройство должно поддерживать вход видеосигнала формата 720 x 576p, 1280 x 720p, 1920 x 1080i или 1920x1080p.
- Не все HDMI/DVI-устройства с системой HDCP (защита широкополосных цифровых данных) будут работать с данным проигрывателем.

- С устройства, не совместимого с технологией HDCP, получить нормальное изображение будет невозможно.

### , **Примечание**

- y Если подключенное HDMI-устройство не воспринимает выходной сигнал с данного устройства, звук HDMI-устройства может быть искажён или отсутствовать.
- При использовании HDMI-подключения можно изменить разрешение для HDMI-выхода. (См. раздел «Настройка разрешения» на стр. 14)
- Выберите тип видеовыхода с разъема HDMI OUT с помощью функции [устан. выхода HDMI] в меню [Настройки] (см. стр. 18).
- Изменение разрешения после подключения может привести к нарушениям в работе устройства. Для устранения проблемы перезапустите устройство.
- Если подключение HDMI с протоколом HDCP не подтверждается, экран телевизора будет черным. В этом случае проверьте соединение HDMI или отключите кабель HDMI.
- Если на экране отображаются искажения или полосы, проверьте HDMI-кабель (его длина обычно не более 4,5 м).

⊕

♠

## **Что такое SIMPLINK?** SIMPLINK

При HDMI-подключении данного проигрывателя к телевизору LG с функцией SIMPLINK некоторые параметры проигрывателя можно контролировать с ПДУ телевизора.

Функции, доступные с пульта телевизора LG: Включение, выключение, регулировка уровня громкости и др.

Подробнее о функции SIMPLINK см. в инструкции к телевизору.

Телевизор LG, поддерживающий функцию SIMPLINK, отмечен представленным выше логотипом.

### , **Примечание**

◈

В зависимости от состояния устройства некоторые операции SIMPLINK могут выполняться по-другому или вообще не выполняться.

## **Функция ARC (Реверсивный звуковой канал)**

Функция ARC позволяет ТВ с HDMI отправлять аудиопоток на HDMI OUT данного проигрывателя.

Использование функции:

⊕

- Ваш телевизор должен поддерживать функции HDMI-CEC и ARC и режимы HDMI-CEC и ARC должны быть включены.
- Способ настройки режимов HDMI-CEC и ARC могут отличаться в зависимости от модели телевизора. Подробное описание функции ARC см. в руководстве по эксплуатации вашего телевизора.
- Должен использоваться кабель HDMI (типа A, кабель High Speed HDMI™ с Ethernet).
- С помощью HDMI-кабеля подключите выходной разъём HDMI OUT устройства к входному разъему HDMI IN телевизора с поддержкой функции ARC.
- К телевизору с функцией ARC можно подключить только одну звуковую панель.

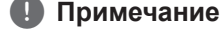

Для включения функции [SIMPLINK/ ARC] установите этот параметр на [Вкл.]. (Страница 21)

### **Настройка разрешения**

Проигрыватель позволяет использовать несколько режимов разрешения при использовании разъёма HDMI OUT. Можно изменить разрешение, используя меню [Настройки].

- 1. Нажмите кнопку **HOME** ( $\Omega$ ).
- 2. Кнопками </>>> Sвыберите пункт [Настройки] и нажмите кнопку **ENTER** (<sup>•</sup>). На экране появится меню [Настройки].
- 3. Кнопками  $\Lambda/V$  выберите пункт [ЭКРАН] и нажмите кнопку > для перехода на второй уровень.
- 4. Кнопками  $\Lambda/V$  выберите пункт **[Разрешение] и нажмите кнопку ENTER (** $\odot$ **)** для перехода на третий уровень.

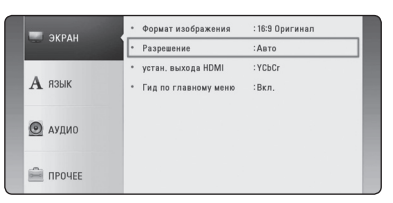

5. Кнопками  $\Lambda/V$  выберите нужное разрешение и нажмите кнопку **ENTER** (<sup>•</sup>) для подтверждения выбора.

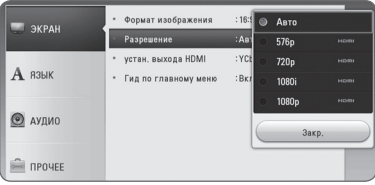

### , **Примечание**

⊕

- Если Ваш телевизор не поддерживает разрешение, установленное на проигрывателе, Вы можете задать разрешение 576p следующим способом:
	- 1. Нажмите кнопку HOME ( $\bigodot$ ), чтобы скрыть Главное меню.
	- 2 Нажмите кнопку (Стоп) и удерживайте её в течение 5 секунд.
- Если разрешение было выбрано вручную, затем разъём HDMI подключен к телевизору, но телевизор не поддерживает выбранное разрешение, то включается режим [Авто].
- При выборе разрешения, которое не поддерживается телевизором, выдаётся предупреждение. Если после изменения разрешения изображение на экране отсутствует, подождите 20 секунд, чтобы изображение автоматически переключилось в предыдущий режим.

◈

### **Подключение цифрового звукового сигнала с помощью оптического канала**

Вы можете воспроизводить звук с телевизора по оптическому цифровому аудио каналу.

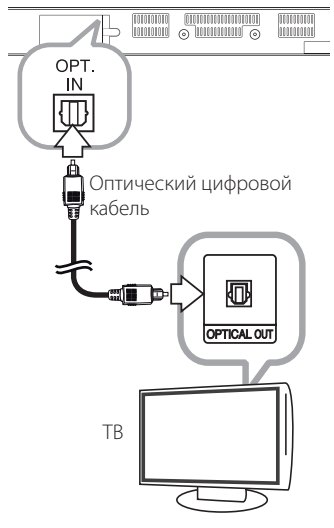

Подключите гнездо оптического выхода телевизора в гнездо OPT. IN устройства. После чего выберите параметр [OPTICAL], нажав на **FUNCTION (** $\bigoplus$ **).** Или непосредственно нажмите на **OPTICAL / TV SOUND.**

⊕

## **Соединение с внешними устройствами**

⊕

### **Подключение к разъему OPTICAL IN**

Вы можете воспроизводить звук с другого устройства через акустические системы данного устройства путём подключения через цифровой оптический канал.

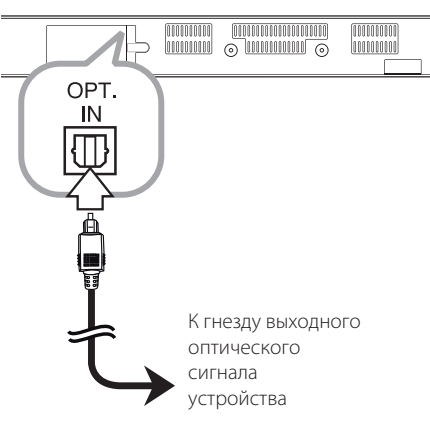

Соедините гнездо оптического выхода подключаемого устройства с гнездом OPT. IN данного устройства. После чего выберите параметр [OPTICAL], нажав на **FUNCTION** (P). Или нажмите на **OPTICAL / TV SOUND**.

Также можно использовать кнопку **F** (Функция) на передней панели, чтобы выбрать режим входного сигнала.

◈

**2**

## **Начальная настройка**

При первом включении устройства на экране отображается мастер настройки.

- 1. Нажмите кнопку  $\bigcirc$  (Питание). На экране появится мастер начальной настройки.
- 2. Кнопками  $\Lambda/V$ /</>Bыберите язык и нажмите кнопку **ENTER** (<sup>•</sup>).

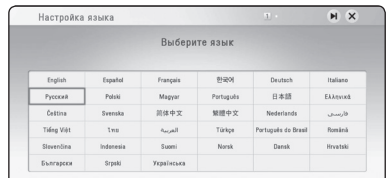

3. При включенном ТВ звук с него автоматически поступает через динамик HTS. ТВ и HTS должны быть соединены оптическим кабелем. Кнопкой  $\Lambda$  перейдите в нужную позицию и кнопками  $\lt/$  выберите [Вкл.] или [Выкл]. Выберите [Далее] и нажмите кнопку **ENTER** ( $\odot$ ).

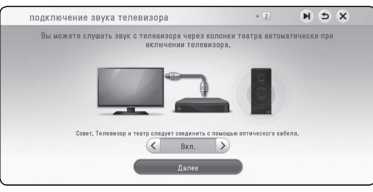

4. Проверьте все параметры, заданные на предыдущих этапах.

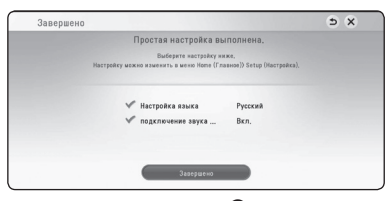

Нажмите кнопку **ENTER** (<sup>•</sup>) на пункте [Завершено] для завершения начальной настройки. Для изменения других параметров используйте кнопки  $\Lambda$  / V /  $\lt$  /  $>$  для выбора <sup>1</sup> и нажмите кнопку **ENTER** ( $\odot$ ).

## **Настройки**

⊕

### **Настройка базовых параметров**

Параметры устройства можно изменить в меню [Настройки].

1. Нажмите **HOME** ( $\bigodot$ ).

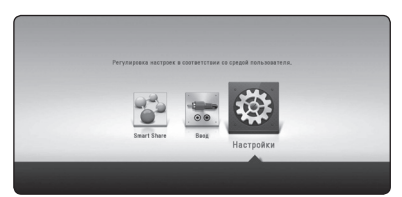

2. Кнопками </>
выберите пункт [Настройки] и нажмите кнопку **ENTER** (<sup>•</sup>). На экране появится меню [Настройки].

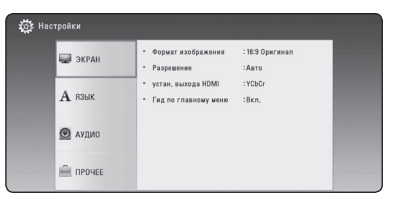

3. Кнопками  $\Lambda/V$  выберите первый параметр настройки и нажмите кнопку >, чтобы перейти ко второму уровню.

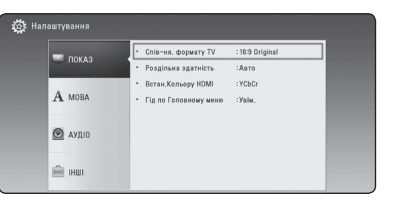

4. Кнопками  $\Lambda/V$  выберите второй параметр настройки и нажмите кнопку **ENTER** (<sup>•</sup>), чтобы перейти к третьему уровню.

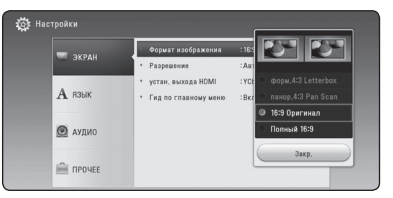

5. Кнопками  $\Lambda/V$  выберите нужный параметр и нажмите кнопку **ENTER** (b) для подтверждения выбора.

**3**

⊕

## **Меню [DISPLAY]**

### **Формат изображения телевизора**

Выбор соотношения сторон в зависимости от типа телевизора.

#### **[форм.4:3 Letterbox]**

Выберите при подключении стандартного телевизора с соотношением сторон экрана 4:3. Широкоэкранный формат отображается с тёмными полосами внизу и вверху экрана.

#### **[панор.4:3 Pan Scan]**

Выберите при подключении стандартного телевизора с соотношением сторон экрана 4:3. Широкоэкранное изображение подгоняется под размеры экрана телевизора. «Обрезаются» обе стороны изображения.

#### **[16:9 Оригинал]**

Выберите при подключении стандартного телевизора с соотношением сторон экрана 16:9. Изображение формата 4:3 выводится с оригинальным соотношением сторон с черными полосами справа и слева.

#### **[Полный 16:9]**

Выберите при подключении стандартного телевизора с соотношением сторон экрана 16:9. Изображение в формате 4:3 настраивается по горизонтали (в линейной пропорции) для заполнения всего экрана.

### , **Примечание**

Форматы [форм.4:3 Letterbox] и [панор.4:3 Pan Scan]нельзя выбрать при разрешении выше 720p.

### **Разрешение**

Установка выходного разрешения сигнала HDMI. Подробнее о настройках разрешения см. стр.

#### **[Авто]**

При подключении сигнала с разъёма HDMI OUT к телевизору с функцией EDID (расширенная идентификация дисплея) автоматически устанавливается разрешение, наиболее подходящее для данного телевизора.

### **[576p]**

Выводится 576 строк с прогрессивной разверткой.

### **[720p]**

Выводится 720 строк с прогрессивной разверткой.

### **[1080i]**

Вывод 1080 линий видеосигнала с чересстрочной развёрткой.

#### **[1080p]**

Выводится 1080 строк с прогрессивной разверткой.

◈

### **Настройка цвета HDMI**

Выберите тип выходного сигнала на разъеме HDMI OUT. Чтобы настроить этот параметр, обратитесь к руководству по эксплуатации монитора.

### **[YCbCr]**

Выбрать при подключении к дисплею HDMI.

### **[RGB]**

Выбрать при подключении к дисплею DVI.

### **Путеводитель главного меню**

Эта функция позволяет активировать или деактивировать всплывающее облако с подсказкой в меню настроек [HOME]. Чтобы показать руководство, выберите [Вкл.].

### **Меню [LANGUAGE]**

### **Меню [Изображение]**

⊕

Выберите язык для отображения меню [Настройки] и информации.

◈

## **Меню [AUDIO]**

Каждый файл допускает множество вариантов воспроизведения аудиодорожки. Настройка параметров аудио в соответствии с используемым звуковым оборудованием.

### , **Примечание**

Поскольку тип выходного аудиосигнала зависит от множества факторов, подробнее об этом см. в разделе «Технические характеристики аудиовыхода» (с. 39).

### **Digital Output**

#### **[ИКМ стерео] (только HDMI)**

Выберите при подключении выхода HDMI OUT проигрывателя к устройству с двухканальным цифровым стереодекодером.

#### **[Многоканал. ИКМ] (только HDMI)**

Выберите при подключении выхода HDMI OUT проигрывателя к устройству с многоканальным цифровым декодером.

#### **[Перекодир. DTS] (только HDMI)**

Выберите при подключении выхода HDMI OUT проигрывателя к устройству с декодером DTS.

### **[Bit Stream] (только HDMI)**

Выберите при подключении выхода HDMI OUT проигрывателя к устройству с декодером LPCM, Dolby Digital, Dolby Digital Plus, DTS.

### **Примечание**

- Когда функция [Цифровой выход] заданапараметром [Многоканал. ИКМ], аудио может воспроизводиться как PCM стерео, если многоканальный сигнал с устройства HDMI с EDID не обнаружен.
- Эта настройка недоступна при поступлении входного сигнала с внешнего устройства.

### **DRC (Dynamic Range Control)**

Данная функция позволяет просматривать фильмы с более низким уровнем громкости без потери качества звука.

### **[Выкл.]**

Выключение данной функции.

### **[Вкл.]**

Сжатие динамического диапазона звука в системах Dolby Digital или Dolby Digital Plus.

#### **[Авто]**

Динамический диапазон в системах Dolby Digital и Dolby Digital Plus обрабатывается как в режиме [Вкл.].

### **HD AV Sync**

Иногда в системах цифрового ТВ наблюдается задержка при передаче изображения и звука. В этом случае вы можете компенсировать такую задержку, отрегулировав её для эффективного «ожидания» прихода изображения: этом режим называется HD AV Sync. Используйте кнопки  $\leq$ чтобы прокручивать скорость отставания вверх и вниз, значение которой можно задать от 0 до 300 мсек.

⊕

♠

## **Меню [OTHERS]**

### **DivX® VOD**

ФОРМАТ DIVX VIDEO: DivX® является цифровым форматом видео, разработанных DivX, LLC, дочерней компанией корпорации Rovi Corporation. Данное устройство является сертифицированным устройством DivX Certified®, способным воспроизводить видео в формате DivX. Подробную информацию и программные средства преобразования файлов в формат DivX см. на веб-сайте divx.com.

О СЛУЖБЕ DIVX VIDEO-ON-DEMAND (Видео по требованию): Данный аппарат, сертифицированный в рамках программы DivX Certified ®, должен быть зарегистрирован, для того, чтобы он мог воспроизводить приобретённые в службе DivX Video-on-Demand (VOD) фильмы. Для получения кода регистрации найдите раздел DivX VOD в установочном меню аппарата. Перейдите к странице vod.divx.com для получения дополнительной информации о завершении регистрации.

#### **[Зарегистрировать]**

Здесь отображается регистрационный номер вашего устройства.

#### **[Отменить регистрацию]**

Здесь можно деактивировать ваше устройство и отобразить код деактивации.

### , **Примечание**

Все загруженные видеофайлы с DivX**®** VOD с данным кодом регистрации можно воспроизвести только с данного устройства.

### **Auto Power Off**

Заставка появляется после пятиминутного простоя устройства при нажатии Stop (остановить). При включении данной функции [Вкл.] устройство автоматически отключается в течение 20 минут после включения экранной заставки. При выключенной функции [Выкл.] экранная заставка отображается до тех пор, пока не начнется работа с проигрывателем.

### **Примечание**

При включении функции [Автовыключение] в меню настроек данное устройство будет выключаться для сохранения энергии, в случае отключения основного устройства от внешнего и в случае неиспользования в течение 25 минут.

### **Быстрый запуск**

Данное проигрывающее устройство может находиться в режиме ожидания с низким уровнем расхода энергии, для того чтобы оно могло запуститься сразу после его включения. Установите данную опцию в режим [Вкл.] для активации функции [Быстрый запуск].

### , **Примечание**

- Если опция [Быстрый запуск] установлена в режим [Вкл.], а сеть переменного тока повторно подключилась к плееру во время перебоя в питании и т.д., плеер автоматически переходит в режим ожидания. Перед включением плеера необходимо подождать некоторое время, пока он не перейдет в режиме ожидания.
- Когда [Быстрый запуск] установлен на [Вкл.], потребляемая мощность выше чем, когда [Быстрый запуск] настроен на [Выкл.].

⊕

### **Подключение звука ТВ**

При подключенном ТВ можно слушать звук, исходящий из него, через динамики данного устройства. ТВ и данное устройство должны быть соединены оптическим кабелем.

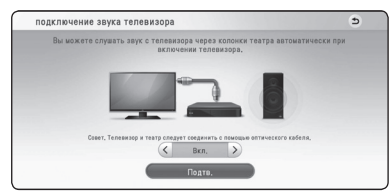

Кнопкой  $\Lambda$  перейдите в нужную позицию и кнопками </> выберите [Вкл.] или [Выкл.]. Выберите [Next] и нажмите кнопку **ENTER** (<sup>•</sup>).

### **Инициализация**

#### **[Завод.уст-ки]**

Восстановление первоначальных заводских настроек.

### **Программное обеспечение**

#### **[Информация]**

Отображение текущей версии ПО.

### **SIMPLINK/ARC**

- Функция SIMPLINK позволяет управлять данным устройством с помощью пульта дистанционного управления ТВ LG.
- Функция ARC позволяет ТВ с HDMI отправлять аудиопоток на HDMI OUT данного проигрывателя.

Установите этот параметр на [Вкл.] для включения функции [SIMPLINK /ARC]. (стр. 13)

## **Звуковой эффект**

Вы можете выбрать режим воспроизведения звука, наиболее подходящий для

воспроизводимого контента. Нажать **SOUND EFFECT** несколько раз, пока желаемый режим не появится на дисплее верхней панели или на экране телевизора. Отображаемые режимы эквалайзера могут различаться в зависимости от источника звукового сигнала и используемых эффектов.

**[Natural]:** Комфортное и естественное звучание.

**[Bypass]:** Использование программного обеспечения для обработки сигналов многоканального объемного звучания позволяет воспроизводить звук в том виде, в котором он был записан.

**[Басы]:** Усиление воспроизведения низких частот из фронтального левого и правого громкоговорителей и из сабвуфера.

**[Громкость]:** Улучшает воспроизведение низких и высоких частот.

**[Эквалайзер]:** Вы можете самостоятельно повысить уровень воспроизведения на определённой частоте.

**[3D Sound]:** В возможности объёмного звучания входит передача звука более широкого диапазона, что позволяет насладиться более объёмным звуковым сопровождением кинематографического качества.

### **Настройка режима [Эквалайзер]**

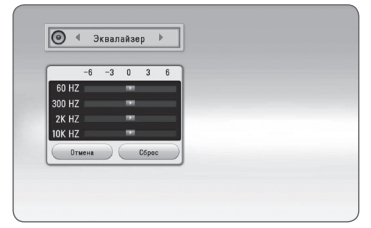

- 1. Кнопками  $\Lambda/V$  выберите нужную частоту.
- 2. Кнопками  $\lt/$  выберите нужный уровень громкости.

Выберите [Отмена] и нажмите **ENTER** (<sup>O</sup>) для отмены настройки.

Выберите параметр [Сброс], затем нажмите **ENTER** ( $\odot$ ) для сброса всех настроек видеорежима.

◈

**3**

⊕

## **Отображение главного меню**

### **Работа с меню [HOME]**

Главное меню появляется при нажатии кнопки  $HOME$  ( $\bigcirc$ ). Воспользуйтесь кнопками  $\bigwedge$  / V /  $\langle$  > для выбора категории и нажмите кнопку  $ENTER$   $(③)$ .

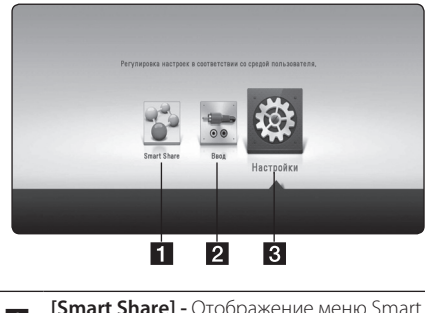

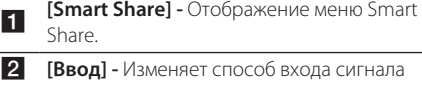

**[Настройки] –** Настройка параметров системы.

## **Использование Smart Share**

 $\bigoplus$ 

Вы можете воспроизводить видео, фото и звук с подключенного к данному устройству устройства USB.

- 1. Нажмите кнопку **HOME** ( $\Omega$ ) для отображения главного меню.
- 2. Выберите [Smart Share] и нажмите **ENTER (.)**.

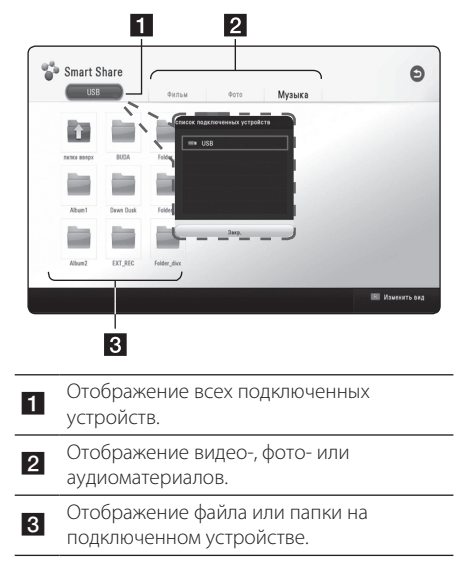

◈

**4**

## **Воспроизведение с подключенных устройств**

## **Воспроизведение контента с устройства USB MOVIE | MUSIC | PHOTO**

Данное устройство позволяет воспроизводить файлы с видео, аудио и фотоинформацией с устройства USB.

1. Подключите устройство USB к данному устройству.

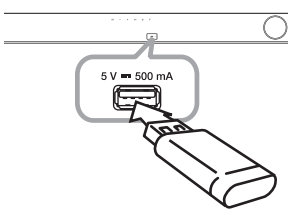

При подключении USB-устройства из главного меню [HOME] устройство автоматически воспроизводит аудиофайл, имеющийся на USBнакопителе. Если USB-накопитель содержит различные типы файлов, на экране отображается меню выбора файла нужного типа.

Загрузка файла может занять несколько минут, в зависимости от количества хранящейся на USBустройстве информации. Для остановки загрузки выберите [Отмена] и нажмите **ENTER** (<sup>O</sup>).

2. Нажмите **HOME** ( $\Omega$ ).

◈

3. Выберите [Smart Share] и нажмите **ENTER (.**).

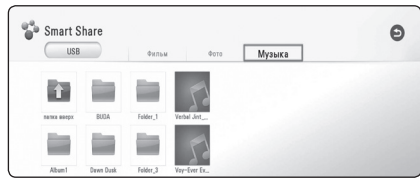

- 4. Выберите нужное подсоединённое устройство в категории.
- 5. Выберите [Фильм], [Фото] или [музыка].
- 6. Выберите файл, пользуясь кнопками  $\wedge$ /V/  $\langle$ / $\rangle$ , и нажмите  $\blacktriangleright$  (Воспроизведение) или **ENTER (@)**, чтобы его воспроизвести.

### **Примечания относительно USBустройства**

- Данный проигрыватель поддерживает воспроизведение файлов музыки, фильмов и изображений с USB-накопителей или внешних жестких дисков с файловыми системами FAT32 и NTFS.
- Проигрыватель поддерживает до 4 разделов на USB-устройстве.
- Не извлекайте USB-устройство во время работы (во время воспроизведения и т. д.).
- USB-устройства, для которых при подключении к компьютеру требуется установка дополнительных программ, не поддерживаются.
- USB-устройство: устройство USB спецификации USB1.1 и USB2.0.
- Поллерживается воспроизвеление вилео-, аудио- и фотоматериалов. Подробные сведения по каждому типу файлов приведены на соответствующих страницах.
- Для предотвращения потери данных рекомендуется регулярно выполнять резервное копирование.
- Если Вы используете USB-удлинитель, USB HUB (USB-концентратор) или USB Multi-reader, USBустройство может быть не распознано.
- Некоторые USB-устройства могут не работать с этим проигрывателем.
- Цифровые фотоаппараты и мобильные телефоны не поддерживаются.
- USB-порт устройства нельзя подключать к компьютеру. Устройство не может использоваться для хранения информации.

♠

## **Воспроизведение**

### **Простейшие операции с видео- и аудиоконтентом**

### **Остановка воспроизведения**

Нажмите кнопку ■ (Стоп) во время воспроизведения.

### **Пауза воспроизведения**

Нажмите кнопку II (Пауза) во время воспроизведения. Нажмите • (Воспроизведение), чтобы возобновить воспроизведение.

### **Покадровое воспроизведение (видео)**

В режиме воспроизведения видеофайла нажмите кнопку II (Пауза). Для покадрового воспроизведения нажимайте

**II** (Пауза) несколько раз.

### **Ускоренный переход вперед или назад**

Для ускоренного перемещения вперед или назад нажмите во время воспроизведения  $\blacktriangleleft$ или $\blacktriangleright$ 

Нажимая на кнопки <<<<r /> или >>, можно устанавливать различные скорости воспроизведения.

### **Для уменьшения скорости воспроизведения**

Во время паузы воспроизведения нажимайте несколько раз  $\blacktriangleright$  для различной степени замедленного воспроизведения.

### **Переход к следующему/ предыдущему разделу/файлу**

Во время воспроизведения нажмите  $\blacktriangleleft$  или V, чтобы перейти к следующей дорожке/ файлу или вернуться к началу текущей дорожки/ файла.

Слегка нажмите на  $\blacktriangleleft$  два раза, чтобы вернуться к предыдущему разделу/файлу.

### **Простейшие операции с изображениями**

### **Запуск показа слайдов**

Нажмите • (Воспроизведение) для начала показа слайдов

### **Остановка показа слайдов**

Нажмите  $\blacksquare$  (Стоп) во время показа слайдов.

### **Останов слайд-шоу**

Нажмите II (Пауза) во время показа слайдов. Для возобновления слайд-шоу нажмите кнопку **• (Воспроизведение).** 

### **Переход к следующей/ предыдущей фотографии**

В режиме просмотра фото на полном экране Нажмите  $\lt$  или  $\gt$  для перехода к предыдущему или следующему изображению..

## **Возобновить воспроизведение**  | MOVIE | MUSIC

Устройство запоминает место, где Вы нажали ■ (Стоп), в зависимости от диска.

Если на экране непродолжительное время отображается сообщение II (Resume Stop) (Возобновить воспроизведение), нажмите кнопку d (Воспроизведение) , чтобы возобновить воспроизведение (с отмеченного эпизода). При двукратном нажатии кнопки  $\blacksquare$  (Стоп) на экране отображается сообщение "Complete Stop)". Устройство сотрёт остановленный момент.

### , **Примечание**

Точку возобновления можно удалить при нажатии какой-либо кнопки (например,  $\binom{1}{2}$ (POWER)).

## **Отображение на экране**

Можно выводить информацию о контенте на экран и менять различные настройки.

## **Управление воспроизведением видео IMOVIE**

Можно управлять воспроизведением и задавать параметры во время видеопросмотра.

Во время воспроизведения нажмите **INFO/MENU**  $(\Box)$ .

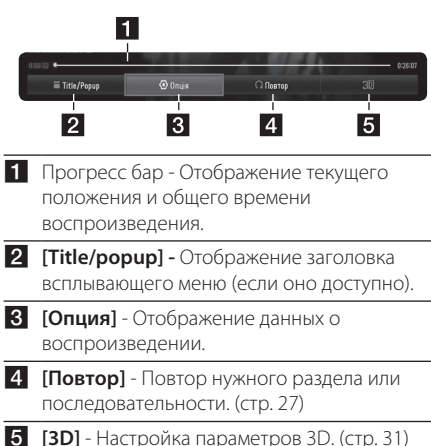

⊕

### **Отображение информации о содержимом MOVIE**

⊕

- 1. Во время воспроизведения нажмите **INFO/**  $MENU(\Box)$ .
- 2. Выберите [Опция] кнопками  $\lt/$  и нажмите  $ENTER(\odot)$ .

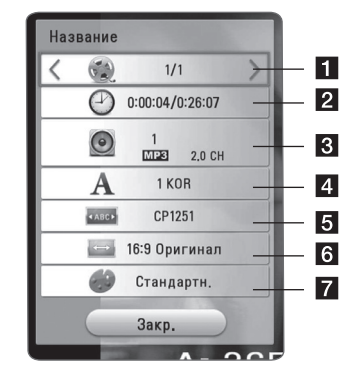

- **1 Название** номер текущего наименования/всего наименований
- **2 Время** время воспроизведения/общее время воспроизведения
- **В Аудио** выбранный язык воспроизведения или канал
- **4 Субтитры** выбранные субтитры.
- **6 Страница кодов** Выбор кода субтитров.
- **6 Формат изображения** Выбранное соотношение сторон телевизионного изображения
- **7 Режим изображения** выбранный режим изображения.

### , **Примечание**

- Если в течение нескольких секунд не происходит нажатие кнопки, меню OSD исчезает.
- На некоторых дисках нельзя выбрать номер записи.
- Доступные элементы могут различаться в зависимости от наименований.

Эксплуатация

⊕

**Зксплуатация** 

**4**

### **Управление просмотром фотографий**

Управление воспроизведением и установка параметров во время просмотра изображений в полноэкранном режиме.

Можно управлять воспроизведением и задавать параметры при просмотре фотографий на полном экране.

Во время просмотра фотографий нажмите **INFO/**  $MENU$  ( $\Box$ ).

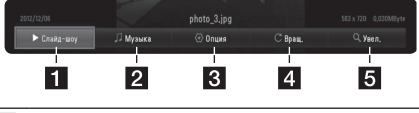

- **[Слайд-шоу]** Запуск и остановка слайдшоу.
- **2 [музыка]** Выбор фоновой музыки для режима слайд-шоу (стр. 31).
- **3 [Опция]** Отображение параметров слайдшоу.
- **4 [Вращ.]** Поворот фотографий по часовой стрелке.
- **5 [Увел.]** Отображение меню [Увел.].

### **Настройка параметров слайдшоу**

€

Во время просмотра изображений в полноэкранном режиме доступны различные функции.

- 1. Во время просмотра фотографий нажмите  $INFO/MENU$   $(\Box)$ .
- 2. Выберите [Опция] кнопками </>и нажмите  $ENTER$   $(⑤)$ .

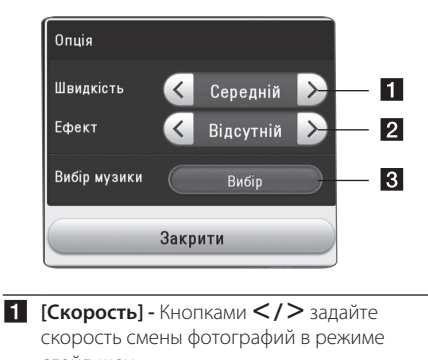

- слайд-шоу. **2 [итог] -** Кнопками  $\lt/$  > выберите эффект перехода от одной фотографии к другой в режиме слайд-шоу.
- c **[Выбор музыки]** Выбор фоновой музыки для слайд-шоу (стр. 31).

◈

⊕

## **Улучшенное воспроизведение**

### **Повторное воспроизведение MUSIC MOVIE**

#### **Видеофайлы**

Во время воспроизведения нажмите кнопку **REPEAT** ( $\Box$ ), чтобы выбрать нужный режим повтора.

**A-B** – Выбранный кусок будет непрерывно повторяться.

**Title** - Повторное воспроизведение текущего произведения.

**All** – Повторное воспроизведение всех произведений или файлов.

**Off** – Возвращение к обычному режиму воспроизведения.

Чтобы вернуться к нормальному воспроизведению, нажмите **CLEAR**.

#### **Аудиофайлы**

⊕

Во время воспроизведения нажмите кнопку **REPEAT** ( $\bigcirc$ ) несколько раз, чтобы выбрать нужный режим повтора.

 $\binom{1}{1}$ – Текущий файл будет воспроизведён повторно.

 $\overrightarrow{A}$  – Все файлы будут проигрываться циклически.

 $\overrightarrow{AB}$  – Все записи и файлы воспроизводятся циклически в случайном порядке.

 $\Upsilon$  – Воспроизведение дорожек или файлов в произвольном порядке.

Чтобы вернуться к нормальному воспроизведению, нажмите **CLEAR**.

### , **Примечание**

Эта функция не работает с некоторыми дисками.

### **Повтор выбранного отрезка записи MOVIE**

Проигрыватель может повторно воспроизвести заданный отрезок записи.

1. Во время воспроизведения нажмите **REPEAT** ( $\Box$ ) для выбора [A-B] и нажмите **ENTER** ( $\odot$ ) в начале отрезка записи, который хотите повторить.

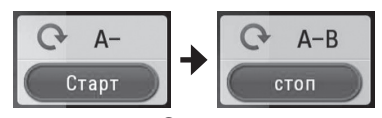

- 2. Нажмите **ENTER** (<sup>o</sup>) в конце отрезка записи. Выбранный отрезок будет воспроизводиться по кругу.
- 3. Чтобы вернуться к нормальному воспроизведению, нажмите **CLEAR**.

#### , **Примечание**

- Вы не можете задать повторное воспроизведение, если выбранная вами часть длится менее 3 секунд.
- Данная функция может не работать на определенном диске или заголовке.

### **Воспроизведение с выбранного места I** MOVIE

- 1. Во время воспроизведения нажмите **INFO/ MENU** (□).
- 2. Выберите [Опция] кнопками  $\lt/$  и нажмите  $ENTER$  ( $\odot$ ).
- 3. Выберите функцию [Время] и задайте временные координаты нужной сцены в часах, минутах и секундах слева направо.

Так, чтобы найти сцену с временными координатами 2 часа, 10 минут, 20 секунд, введите "21020".

Нажмите  $\lt/$   $>$  для перехода на 60 секунд вперед или назад.

4. Нажмите **ENTER** (<sup>o</sup>) для запуска воспроизведения с выбранного места.

#### , **Примечание**

Эта функция не работает с некоторыми дисками.

Эксплуатация

◈

**аксплуатация** 

**4**

## **Выбор языка субтитров MOVIE**

- 1. Во время воспроизведения нажмите **INFO/**  $MENU(\Box)$
- 2. Выберите [Опция] кнопками </> **ENTER** ( $\odot$ )
- 3. Кнопками  $\Lambda/V$  выберите параметр [Subtitle].
- 4. Кнопками  $\lt/$  выберите нужный язык субтитров.

При нажатии **ENTER** (<sup>•</sup>), можно задать разные параметры для субтитров.

5. Нажмите **BACK (**1**)** для выхода из экранного меню.

## **Прослушивание звука MOVIE**

- 1. Во время воспроизведения нажмите **INFO/**  $MENU(\Box)$
- 2. Выберите [Опция] кнопками </>
и нажмите  $ENTER$   $\circledcirc$
- 3. Кнопками  $\Lambda/V$  выберите параметр [Аудио].
- 4. Используйте </> для выбора желаемого языка воспроизведения аудио или аудио канала.

### **• Примечание**

В момент переключения звуковой дорожки может наблюдаться временное расхождение звукового сопровождения и изображения.

## **Изменение соотношения сторон телевизионного изображения MOVIE**

Можно изменить настройку соотношения сторон телевизионного изображения во время воспроизведения.

- 1. Во время воспроизведения нажмите **INFO/**  $MENU$   $(\Box)$ .
- 2. Выберите [Опция] кнопками  $\lt/$  >, и нажмите  $ENTER(\odot)$
- 3. Кнопками  $\Lambda/V$  выберите параметр [Формат изображения].
- 4. Кнопками  $\lt/$  задайте нужный параметр.
- 5. Нажмите **BACK (**1**)** для выхода из экранного меню.

### , **Примечание**

При смене значения параметра [Формат изображения] при отображении на экране параметр [Формат изображения] в меню [Настройки] не изменится.

### **Изменение кодовой страницы субтитров IMOVIE**

Если отображение букв в субтитрах нарушено, можно изменить кодовую страницу субтитров для просмотра файла субтитров в надлежащем виде.

- 1. Во время воспроизведения нажмите **INFO/**  $MENU(\Box)$ .
- 2. Выберите [Опция] кнопками  $\lt/$  >, и нажмите  $ENTER(\odot)$ .
- 3. Кнопками  $\Lambda$  / V выберите параметр [Страница кодов].
- 4. Кнопками  $\lt/$  задайте нужный кодовый параметр.

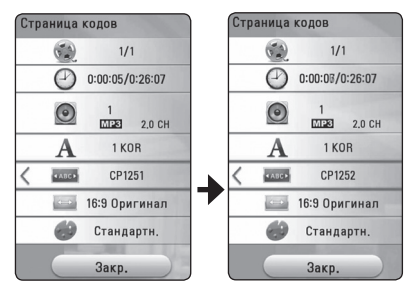

5. Нажмите**BACK (**1**)** для выхода из экранного меню.

## **Изменение режима изображения MOVIE**

Можно изменить режим изображения во время воспроизведения.

- 1. Во время воспроизведения нажмите **INFO/**  $MENU$  ( $\Box$ ).
- 2. Выберите [Опция] кнопками </>  $ENTER(\odot)$ .
- 3. Кнопками  $\Lambda/V$  выберите параметр [Режим изображ-я].
- 4. Кнопками  $\lt/$  задайте нужный параметр.
- 5. Нажмите **BACK (**1**)** для выхода из экранного меню.

### **Функция [Уст. пользов.]**

- 1. Во время воспроизведения нажмите **INFO/ MENU (**m**)**.
- 2. Выберите [Опция] кнопками  $\lt/$  >, и нажмите  $ENTER(\odot)$ .
- 3. Кнопками  $\Lambda$  / V выберите параметр [Режим изображ-я].
- 4. Кнопками  $\lt/$  выберите параметр [User setting] и нажмите **ENTER** (<sup>•</sup>).

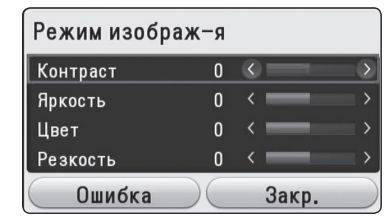

5. Кнопками  $\Lambda$  / V /  $\lt$  /  $>$  скорректируйте параметры [Режим изображ-я].

Выберите параметр [Ошибка], затем нажмите **ENTER** ( $\odot$ ) для сброса всех настроек видеорежима.

6. Кнопками  $\Lambda/V$  /  $\lt$  /  $>$  выберите параметр [Закр.] и нажмите **ENTER** (b) , чтобы закончить с настройками.

## **Просмотр информации о контенте**

### I MOVIE

Проигрыватель может отображать информацию о контенте.

- 1. Выберите файл кнопками  $\Lambda/V/C/$
- 2. Нажмите **INFO/MENU (**m**)** для отображения меню параметров.

На экране появится информация о файле.

Во время воспроизведения видеоматериалов, можно отобразить информацию о файле, нажав **POP UP**.

### **• Примечание**

Информация, отображаемая на экране, может неправильно отображать фактическое содержимое файла.

**4 Зксплуатация** Эксплуатация

## **Изменение вида отображения списка** MOVIE MUSIC PHOTO

В меню [Smart Share] можно менять вид списка содержимого.

Последовательно нажимайте красную кнопку (**R**).

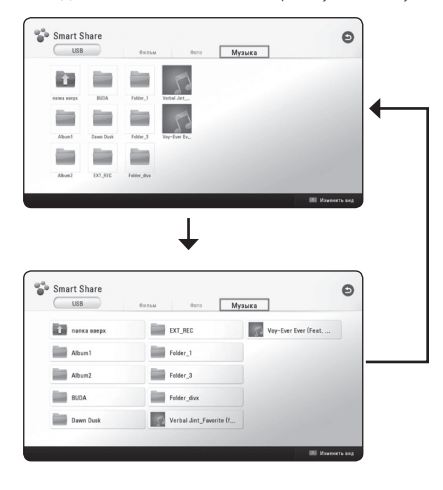

## **Выбор файла субтитров MOVIE**

Если названия видеофайла и файла субтитров не совпадают, необходимо выбрать файл субтитров в меню [Фильм] до начала просмотра фильма.

- 1. Кнопками  $\Lambda$  / V / < / > выберите файл субтитров, который хотите видеть при просмотре меню [Фильм].
- 2. Нажмите **ENTER** (<sup>•</sup>).

⊕

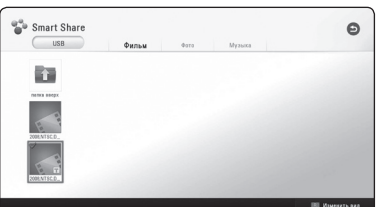

Снова нажмите **ENTER** (•) для отмены выбора файла субтитров. Выбранный файл субтитров отображается при воспроизведении фильма.

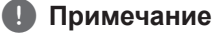

Если нажать кнопку ■ (Стоп) во время воспроизведения, отменяется выбор субтитров.

⊕

**4**

### **Прослушивание музыки во время слайд-шоу IPHOTO**

Вы можете просматривать фотографии, прослушивая музыкальные файлы.

- 1. Во время просмотра фотографий на полном  $\alpha$  экране нажмите **INFO/MENU** ( $\Box$ ) для отображения меню параметров.
- 2. Выберите [Опция] кнопками  $\lt/$  >, и нажмите  $ENTER$   $\odot$
- 3. Кнопками  $\Lambda/V$  выберите параметр [Music Select] и нажмите **ENTER** (b) для отображения меню [Выбор музыки].
- 4. Кнопками **Л / V** выберите устройство и нажмите **ENTER** ( $\odot$ ).
- 5. Кнопками  $\Lambda/V$  выберите файл или папку для воспроизведения.

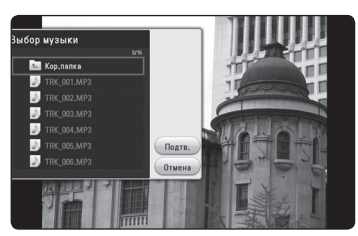

**Выберите EI и нажмите ENTER (** $\odot$ **) для** просмотра верхнего каталога.

6. Воспользуйтесь кнопкой > для выбора [Подтв.] и нажмите **ENTER** (b), чтобы завершить выбор музыки.

## **Настройка параметра [3D] MOVIE**

Эта функция позволяет воспроизводить 3D контент, если файлы записаны в 3D.

⊕

- 1. Во время воспроизведения нажмите **INFO/ MENU (**m**)**.
- 2. Выберите [3D] кнопками  $\lt/$  >, и нажмите  $ENTER$   $(⑤)$ .
- 3. Кнопками  $\Lambda/V$ / $\lt$ / $>$  выберите нужные параметры.

В настройках [Настройки режима 3D] можно скорректировать глубину и расстояние 3D-эффекта.

В [Настройки режима 3D] выберите параметр [Init] и нажмите **ENTER** (b) для сброса всех настроек.

◈

## **Использование технологии Bluetooth®**

### **Технология Bluetooth®**

*Bluetooth®* – это технология беспроводной связи для небольшого радиуса действия.

Радиус действия составляет до 10 м. (При воздействии других электронных волн или подключении по *Bluetooth®* в других помещениях звук может прерываться.)

Подключение отдельных устройств с использованием беспроводной технологии *Bluetooth®* не требует дополнительных затрат. Мобильный телефон с беспроводной технологией *Bluetooth®* можно использовать через канал Cascade при подключении с помощью беспроводной технологии *Bluetooth®*.

Доступные устройства: мобильный телефон, проигрыватель MP3, портативный компьютер, персональный электронный секретарь

### **Профили Bluetooth®**

Для использования беспроводной технологии *Bluetooth®* устройства должны обрабатывать определенные протоколы. Данное устройство совместимо со следующим протоколом.

A2DP (Advanced Audio Distribution Profile)

### **Прослушивание музыки, хранящейся на устройствах Bluetooth**

### **Сопряжение Вашего устройства и устройства Bluetooth**

Перед процедурой сопряжения устройств включите режим Bluetooth на своем мобильном телефоне. См. руководство пользователя для устройства Bluetooth. После однократного выполнения сопряжения повторное сопряжение устройств не требуется.

1. Выберите функцию Bluetooth с помощью **КНОПКИ <b>FUNCTION**  $($ На экране дисплея отображается сообщение

"BT READY" (Bluetooth готов к использованию).

- 2. Включите устройство Bluetooth и выполните сопряжение. При поиске данного устройства с устройства Bluetooth на дисплее устройства Bluetooth может появиться список устройств, в зависимости от типа устройства Bluetooth. Ваше устройство будет отображаться как "LG-HTS".
- 3. Если сопряжение этого устройства с вашим устройством Bluetooth прошло удачно, индикатор Bluetooth загорится и на дисплее появится сообщение "BTPAIRED" (Сопряжение Bluetooth выполнено).

### , **Примечание**

В зависимости от типа устройства Bluetooth может использоваться другой способ сопряжения.

4. Прослушивание музыки.

Для прослушивания музыки, сохраненной на вашем устройстве с функцией Bluetooth обратитесь к руководству пользователя вашего устройства Bluetooth.

### , **Примечание**

При изменении функции устройства функция Bluetooth отключается, после этого потребуется снова произвести сопряжение.

**4 Эксплуатация** Эксплуатация

### **Примечание**

- При воздеиствии других электронных волн на соединение воспроизведение звука может прерываться.
- С данного устройства управление устройством Bluetooth невозможно.
- Операция согласования ограничена одним устройством Bluetooth на одно устройство; выполнение нескольких сопряжений сразу не поддерживается.
- Хотя расстояние между вашим устройством Bluetooth и данным устройством составляет менее 10 м, между ними есть препятствия, не позволяющие произвести подключение устройства Bluetooth.
- В зависимости от типа устройства использование функции Bluetooth может оказаться невозможным.
- Если устройство Bluetooth не подключено, на дисплее появится сообщение "BT READY"(Функция Bluetooth готова).
- В случае электрического сбоя из-за устройств, использующих одну частоту, например медицинского оборудования, микроволновых печей или устройств беспроводной ЛВС, соединение будет прервано.

◈

- При превышении расстояния между устройством Bluetooth и аппаратом качество звука ухудшается, соединение также ухудшается, а когда расстояние между устройством Bluetooth и аппаратом превысит дальность действия Bluetooth, соединение будет прервано.
- При отключении основного аппарата или превышении расстояния 10 м между ним и устройством работающим с использованием технологии беспроводной связи *Bluetooth®*, оно отключится.

## **Поиск и устранение неисправностей**

 $\bigoplus$ 

## **Общие параметры**

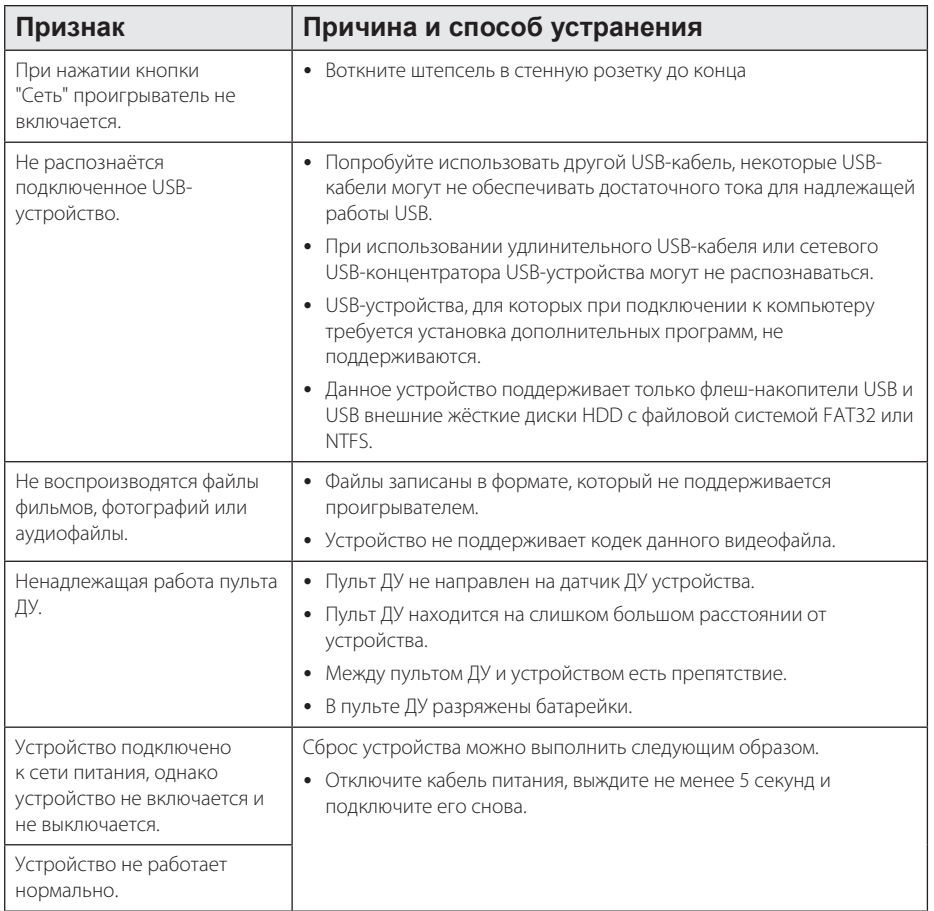

 $\bigcirc$ 

## **Изображение**

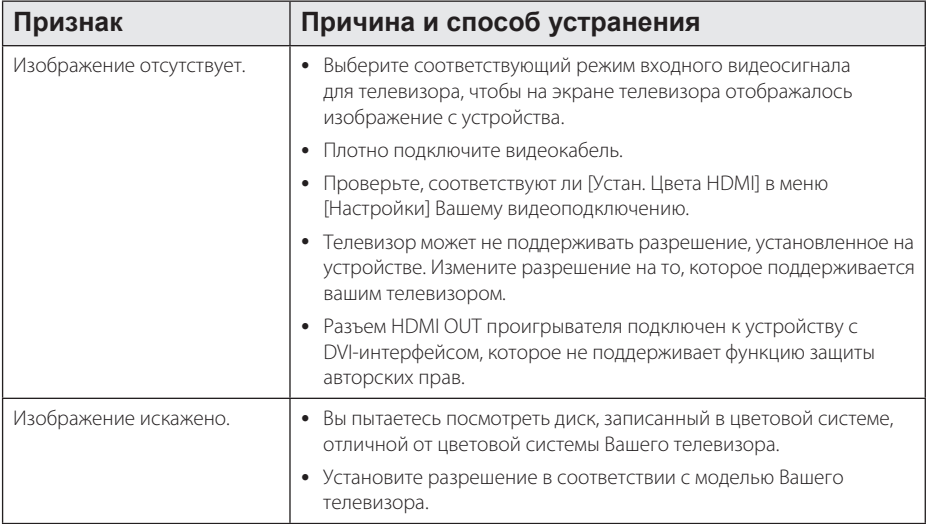

 $\bigoplus$ 

## **Звук**

 $\bigoplus$ 

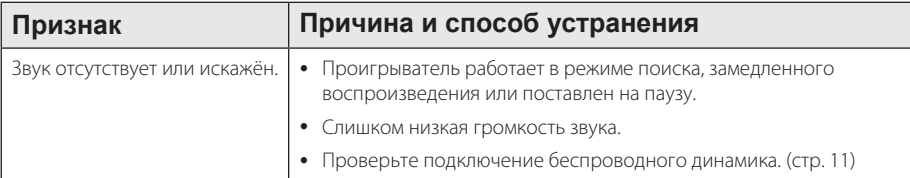

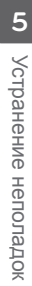

 $\bigoplus$ 

## **Управление телевизором с помощью пульта дистанционного управления, входящего в комплект поставки**

Вы можете управлять работой телевизора с помощью следующих кнопок.

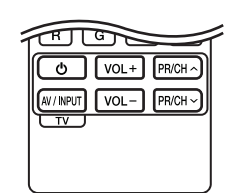

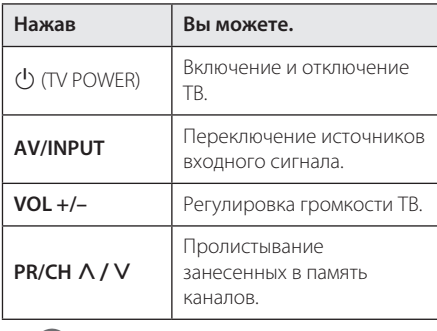

### , **Примечание**

При некоторых типах подсоединяемых устройств Вы не сможете воспользоваться всеми кнопками на пульте ДУ.

## **Настройка пульта ДУ для управления Вашим телевизором**

⊕

Вы можете управлять работой телевизора с помощью входящего в комплект поставки пульта дистанционного управления.

Если модель Вашего телевизора указана в приведённой ниже таблице, задайте соответствующий код производителя.

1. Удерживая кнопку (<sup>I</sup>) (TV POWER), наберите с помощью цифровых кнопок код производителя вашего телевизора (см. таблицу ниже).

| Производитель  | Номер кода          |
|----------------|---------------------|
| $\overline{G}$ | 1 (по умолчанию), 2 |
| <b>Zenith</b>  | 1, 3, 4             |
| GoldStar       | 1, 2                |
| Samsung        | 6, 7                |
| Sony           | 8, 9                |
| Hitachi        | 4                   |

<sup>2.</sup> Для завершения настройки отпустите кнопку  $(1)$  (TV POWER).

В зависимости от модели Вашего телевизора некоторые кнопки могут не функционировать даже после ввода кода производителя. При замене элементов питания пульта ДУ введённый цифровой код может сброситься на установленный по умолчанию. Снова введите нужный цифровой код.

**6**

⊕

♠

## **Дополнительные сведения**

## **Требования к файлам**

### **Видеофайлы**

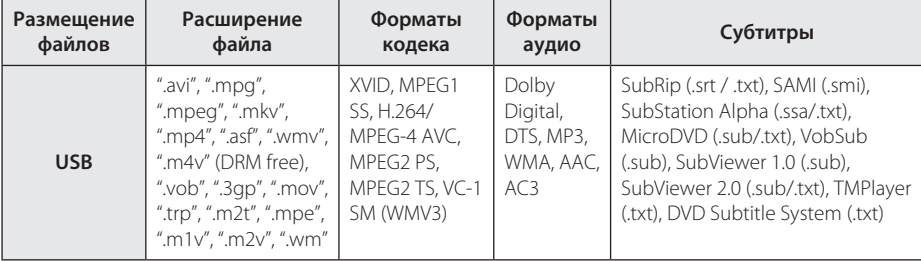

 $\bigoplus$ 

### **Аудиофайлы**

 $\bigoplus$ 

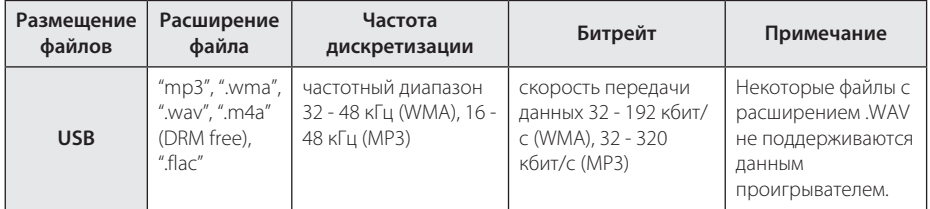

### **Файлы изображений**

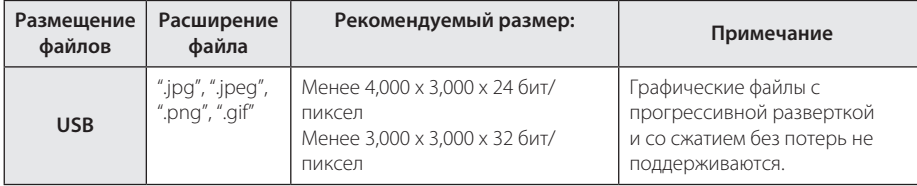

⊕

#### 38 **Приложение**

Название файла может содержать не более 180 символов.

- Максимальное количество файлов и папок: менее 2000 (общее количество файлов и папок)
- Время чтения носителя зависит от размера и количества файлов и может занять несколько минут.
- Требования к файлам на стр. 37 не всегда соблюдаются.
- Проигрыватель не поддерживает ID3-теги, внедренные в MP3-файлы.
- Общее время воспроизведения аудиофайлов, отображаемое на экране, может оказаться неверным для файлов с переменным потоком данных (VBR-файлов).
- НD-видеофайлы на устройства в формате USB 1.0/1.1 могут воспроизводиться ненадлежащим образом. Для воспроизведения видеофайлов высокого разрешения рекомендуется использовать USB 2.0.
- Данное устройство поддерживает стандарт H.264/MPEG-4 AVC профилей Main, High с уровнем 4.1. Файл более высокого уровня может не поддерживаться.
- Данное устройство не поддерживает файлы, записанные с использованием функции GMC\*1 или Qpel\*2.
	- \*1 GMC Глобальная компенсация движения (Global Motion Compensation)
	- \*2 Qpel четверть-пиксельная точность определения движения (Quarter pixel)
- y A Файлы avi, закодированные кодеком WMV 9, не поддерживаются.
- Данный проигрыватель поддерживает файлы в кодировке UTF-8, даже если они содержат субтитры в кодировке Юникод. Этот проигрыватель не проигрывает субтитры только в кодировке Юникод.
- Воспроизвеление некоторых файлов в зависимости от типа и способа записи может быть невозможно.
- Для воспроизведения файла фильма названия самого файла фильма и файла с субтитрами должны совпадать.
- При воспроизведении видеофайла с такими расширениями, как ".ts", ".m2ts", ".mts", ".tp", ".Trp" или ".m2t", проигрыватель может не поддерживать файлы с субтитрами.
- Общее время воспроизведения аудиофайлов, отображаемое на экране, может оказаться неверным для файлов с переменным потоком данных (VBR-файлов).
- Совместимость с Видео/ Аудио кодеком может отличаться для разных видеофайлов.

## , **Примечание Конкретные требования к системе**

Для воспроизведения видео высокой четкости:

- Дисплей высокого разрешения, оснашенный разъемами HDMI.
- Для воспроизведения некоторого содержимого требуется наличие на дисплее устройства DVI-входа с поддержкой HDMI или HDCP (в соответствии с указаниями производителя диска).

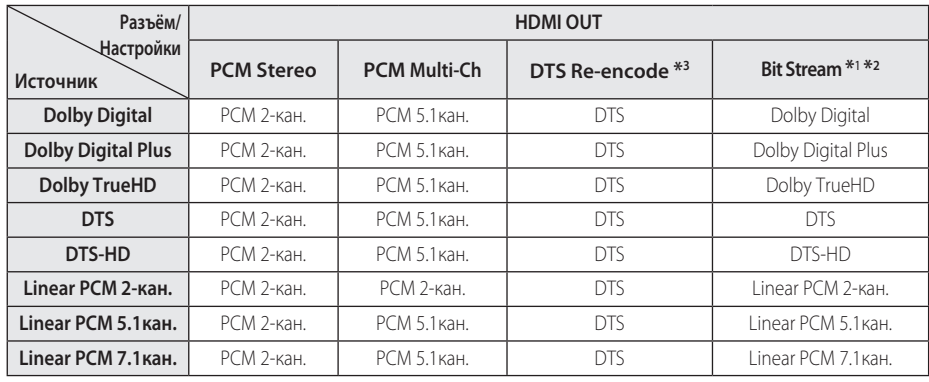

## **Технические характеристики аудиовыхода**

- \*1 Дополнительный и интерактивный аудиосигнал может не включаться в выходной поток данных, если параметр [Digital Output] установлен на значение [Bit Stream]. (Кроме кодека LPCM: выходной поток всегда содержит дополнительное и интерактивное аудио.)
- \*2 Аппарат автоматически выбирает аудиосигнал HDMI в соответствии с возможностями декодирования подключенного устройства HDMI, даже если параметр [Digital Output] установлен на значение [Bit Stream]

◈

\*3 Если для параметра [Digital Output] выбрано значение [DTS re-encode], выходной аудиосигнал имеет ограничение до 48 кГц и системы звука 5.1 кан.

- Если аудиоформат выходного цифрового сигнала не поддерживается ресивером, с выхода ресивера будет поступать сильный, искажённый сигнал или сигнал будет вообще отсутствовать.
- Воспроизведение звука в системе Digital Surround Sound через цифровое подключение возможно только при условии того, что ресивер оснащён цифровым многоканальным декодером.
- Эта настройка недоступна при поступлении входного сигнала с внешнего устройства.

**6**

◈

NB3630A-NB\_DRUSLLG\_RUS.indd 39 2013-10-15 9:39:54

## **Товарные знаки и лицензии**

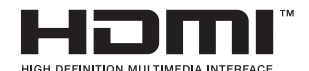

HDMI, логотип HDMI и High-Definition Multimedia Interface являются товарными знаками и зарегистрированными товарными

знака компании HDMI Licensing LLC в США и других странах.

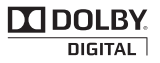

Изготовлено по лицензии Dolby Laboratories. Символы Dolby и двойное D являются торговыми марками Dolby Laboratories.

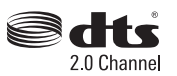

Изготовлено по лицензии США. Патенты под номерами 5,956,674; 5,974,380; 6,487,535 и другие патенты США и других стран мира, выданные и заявленные. DTS, Значок, и DTS и Значок, используемые вместе, являются зарегистрированными товарными знаками, а DTS 2.0 Channel является товарным знаком компании DTS, Inc. Изделие включает в себя программное обеспечение. © DTS, Inc. Все права защищены.

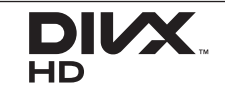

DivX®, DivX Certified® и связанные с ними логотипы являются товарными знаками компании Rovi Corporation и ее дочерних компаний и используются по лицензии.

## **&Bluetooth**<sup>®</sup>

€

Технология беспроводной связи *Bluetooth®* является системой, которая обеспечивает радиосвязь между электронными устройствами с максимальным радиусом действия 10 метров.

Подключение отдельных устройств с использованием беспроводной технологии *Bluetooth®* не требует дополнительных затрат. Мобильный телефон с беспроводной технологией *Bluetooth®* можно использовать через канал Cascade при подключении с помощью беспроводной технологии *Bluetooth®*.

Слово *Bluetooth®* и логотипы являются собственностью компании *Bluetooth®* SIG, Inc., и любое использование этих знаков компанией LG Electronics осуществляется по лицензии.

Другие товарные знаки и торговые названия принадлежат соответствующим владельцам.

⊕

♠

### **Замечание Cinavia**

В данном устройстве используется технология Cinavia для ограничения использования незаконных копий некоторых коммерческих фильмов и видеоклипов и их звуковых дорожек. При обнаружении использования незаконной копии, на экране отображается сообщение и воспроизведение или копирование прекращаются.

⊕

Подробное описание технологии Cinavia можно найти на веб-сайте Cinavia Online Consumer Information Center по адресу http://www. cinavia.com. Для получения дополнительной информации о технологии Cinavia по почте, отправьте почтовую карточку с вашим обратным почтовым адресом по адресу: Cinavia Consumer Information Center, P.O. Box 86851, San Diego, CA, 92138, США.

В данном продукте используется запатентованная технология по лицензии компании Verance Corporation, защищённая патентом США 7,369,677 и другими патентами и заявленными патентами США и других стран, а также законами о защите авторских прав и охране производственных секретов. Cinavia является товарным знаком компании Verance Corporation Copyright 2004 - 2012 Verance Corporation. Все права принадлежат компании Verance. Воспроизведение или разборка изделия запрещена.

⊕

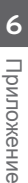

# **Технические характеристики**

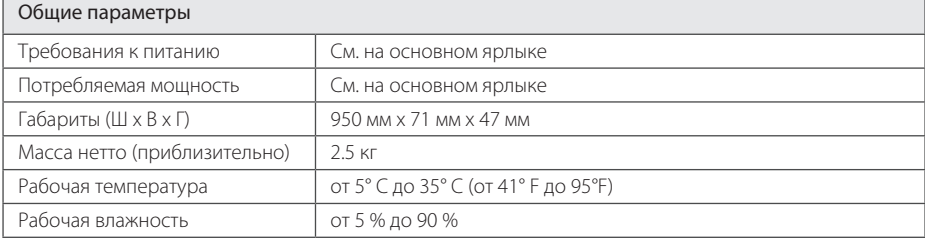

 $\bigoplus$ 

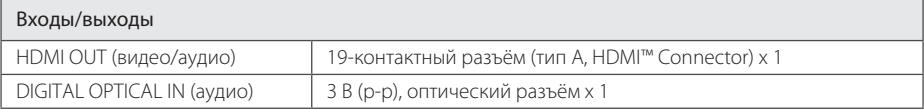

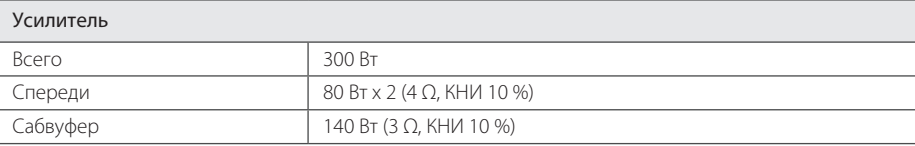

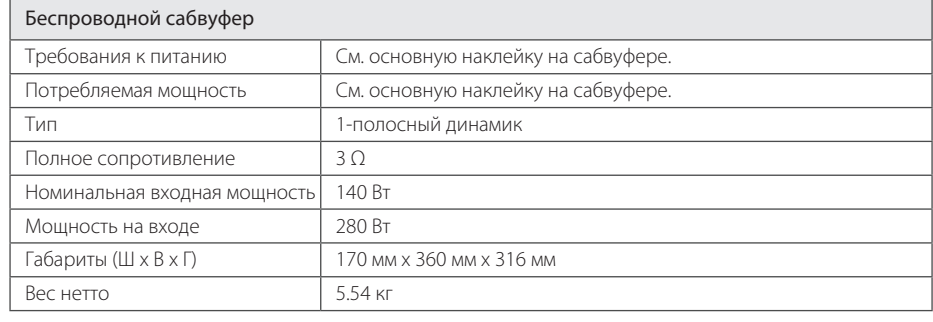

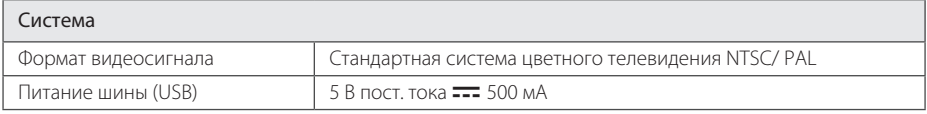

• Конструкция устройства и его технические характеристики могут быть изменены без предварительного уведомления.

 $\bigoplus$ 

 $\bigoplus$ 

## **Профилактика**

### **Обращение с изделием**

### **Транспортировка устройства**

Сохраните исходную коробку и упаковочные материалы. При необходимости транспортировки изделия для его наилучшей сохранности запакуйте его в первоначальную заводскую упаковку.

### **Чистка изделия**

◈

Для очистки проигрывателя используйте мягкую сухую ткань. При сильном загрязнении поверхностей используйте мягкую ткань, смоченную в слабом растворе моющего средства. Не допускается использовать такие агрессивные средства, как спирт, бензин или растворитель – они могут повредить поверхность устройства.

Обеспечение чистоты внешних поверхностей

- Не используйте рядом с устройством летучие жидкости, такие как средство от насекомых.
- Поверхность можно повредить, если вытирать пыль, сильно надавливая на поверхность.
- Не допускайте продолжительного контакта с устройством резиновых или пластиковых предметов.

### **Техническое обслуживание устройства**

Данный проигрыватель является высокотехнологичным устройством. Если оптические линзы или части дисковода загрязнены или имеют следы износа, качество изображения может ухудшиться. Для получения более подробной информации обращайтесь в ближайший авторизованный сервисный центр.

**6** Приложение Приложение

◈

NB3630A-NB\_DRUSLLG\_RUS.indd 43 2013-10-15 9:39:55

€

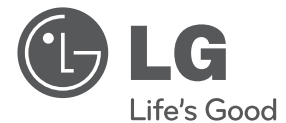

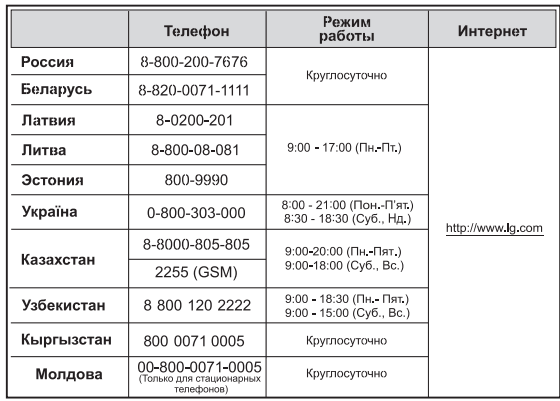

⊕

#### **Україна**

◈

Name and address of importer: ПІІ 'ЛГ Електронікс Україна', Україна, 01004, м. Київ, вул. Басейна, 4 (літера А), тел.: +38 (044) 201-43-50, факс: +38 (044) 201-43-73

#### **Российская Федерация**

Импортер OOO "ЛГ Электроникс Рус" Адрес импортера : 143160 Российская Федерация, Московская область, Рузский район, сельское поселение Дороховское, 86 км. Минского шоссе, д.9

Адрес производителя : ЛГ Электроникс (Хужоу) Инк., завод Хатаи, 516006, Китай, пров. ГуанДонг, г. Хужоу, Промышленная зона Жонгкай, Индустриальный парк Хутаи, ХуФенг Донг Уи Роуд, 13.

Сделано в Китае

◈

### **Қазақстан Республикасы**

Импорттаушы АҚ "ЭЛ Джи Электроникс Алматы Қазақстан", 050061, Алматы қ., к. Кокорай, 2А

Өндірушінің мекенжайы : 516006, Қытай, ГуанДонг ауданы, Хужоу қаласы, Жонгкай өнеркәсіптік аймағы, Хутай Индустриялық саябағы, ХуФенг Донг Уи Роуд, 13.

Қазақстан Республикасы территориясында тұтынушылардан келіп түскен талаптар мен ұсыныстарды қарайтын және тауарды жөндеу мен техникалық қызмет көрсететін ұжым:

АҚ «Эл Джи Электроникс Алматы Казахстан», 050061, Қазақстан Республикасы, Алматы қ., Кокорай, 2А. Басқа сервис орталықтары жайында мағлұматты "Тұтынушыға қызмет көрсету орталығына" телефон шалу арқылы білуге болады.

Қытайда жасалған

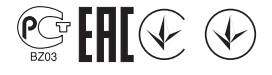